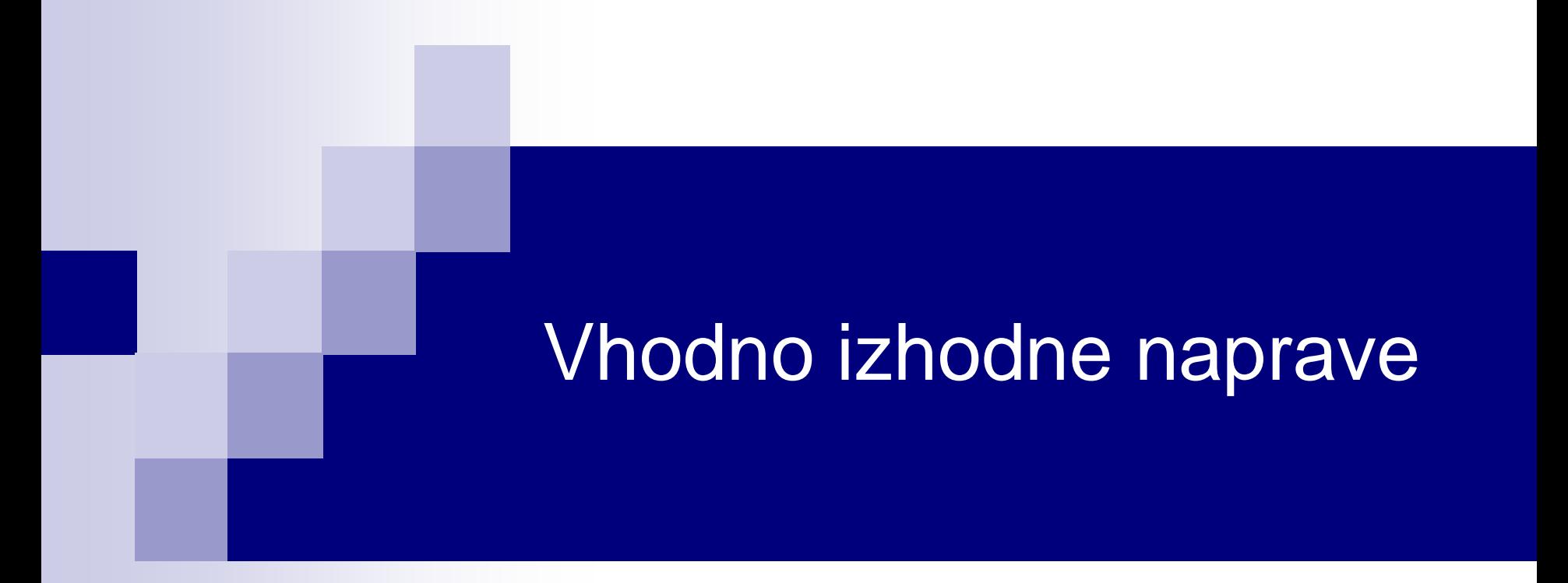

Laboratorijska vaja 5 - VP 4 STM32-CubeIDE projekt, breadboard vezave, komunikacije

■ Osvežitev

Breadboard vezava

- STM32 CubeIDE + Breadboard  $\Box$  LED, tipka, potenciometer, uporovna tipala □ PWM brenčač z melodijami
- Primeri komunikacijskih projektov STM32+LIS3DSH Arduino

## VIN Projekt – Osnovna platforma

•STM32F407VGT6 microcontroller featuring 32-bit Arm® Cortex®-M4 with FPU core, 1-Mbyte Flash memory and 192-Kbyte RAM in an LQFP100 package

#### •USB OTG FS

- •ST MEMS 3-axis accelerometer
- •ST-MEMS audio sensor omni-directional digital microphone
- •**Audio DAC** with integrated class D speaker driver
- •User and reset push-buttons
- •Eight LEDs:
	- •LD1 (red/green) for USB communication
	- •LD2 (red) for 3.3 V power on
	- •Four user LEDs, LD3 (orange), LD4 (green), LD5 (red)
	- and LD6 (blue)
- •Board connectors:
	- •USB with Micro-AB
	- •Stereo headphone output jack
	- •2.54 mm pitch extension header for all LQFP100 I/Os
	- for quick connection to prototyping board and easy
	- probing
- •External application power supply: 3 V and 5 V

## STM Discovery F4 (Cortex M4) **STM32F407 ST Discovery F4 (Cortex M4)**

## STM32

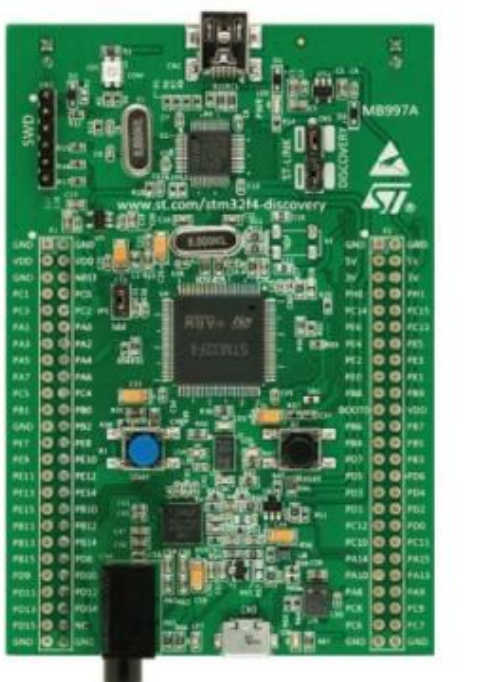

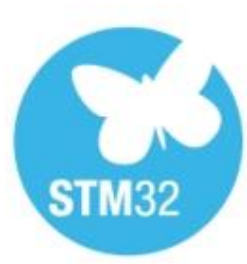

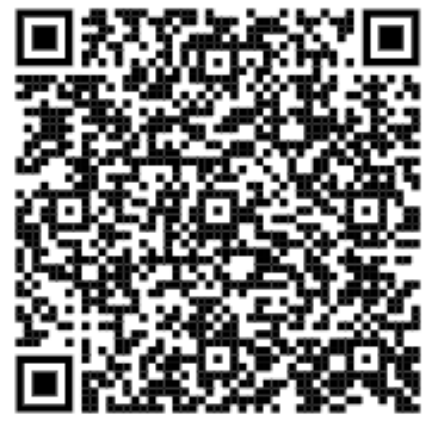

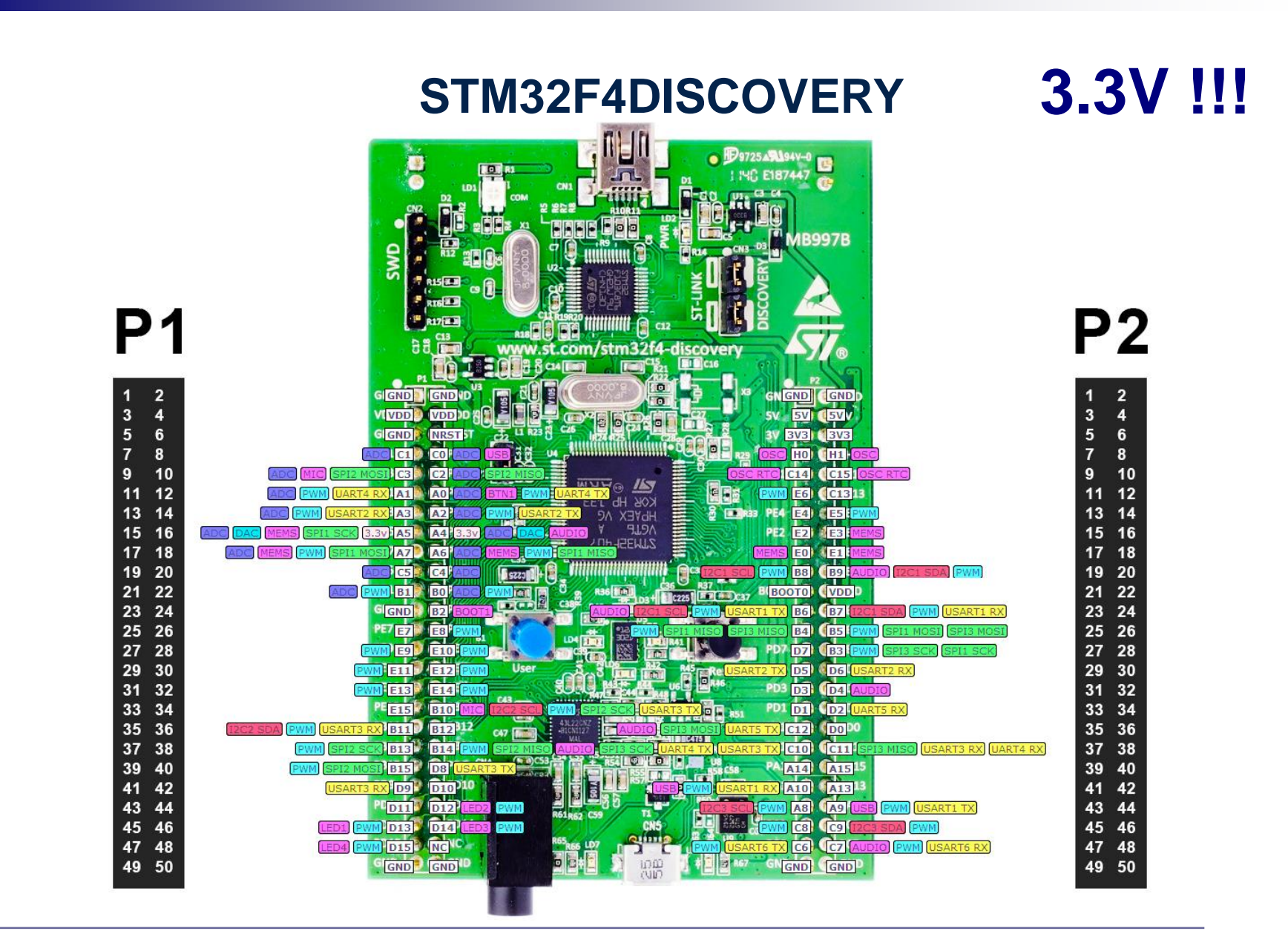

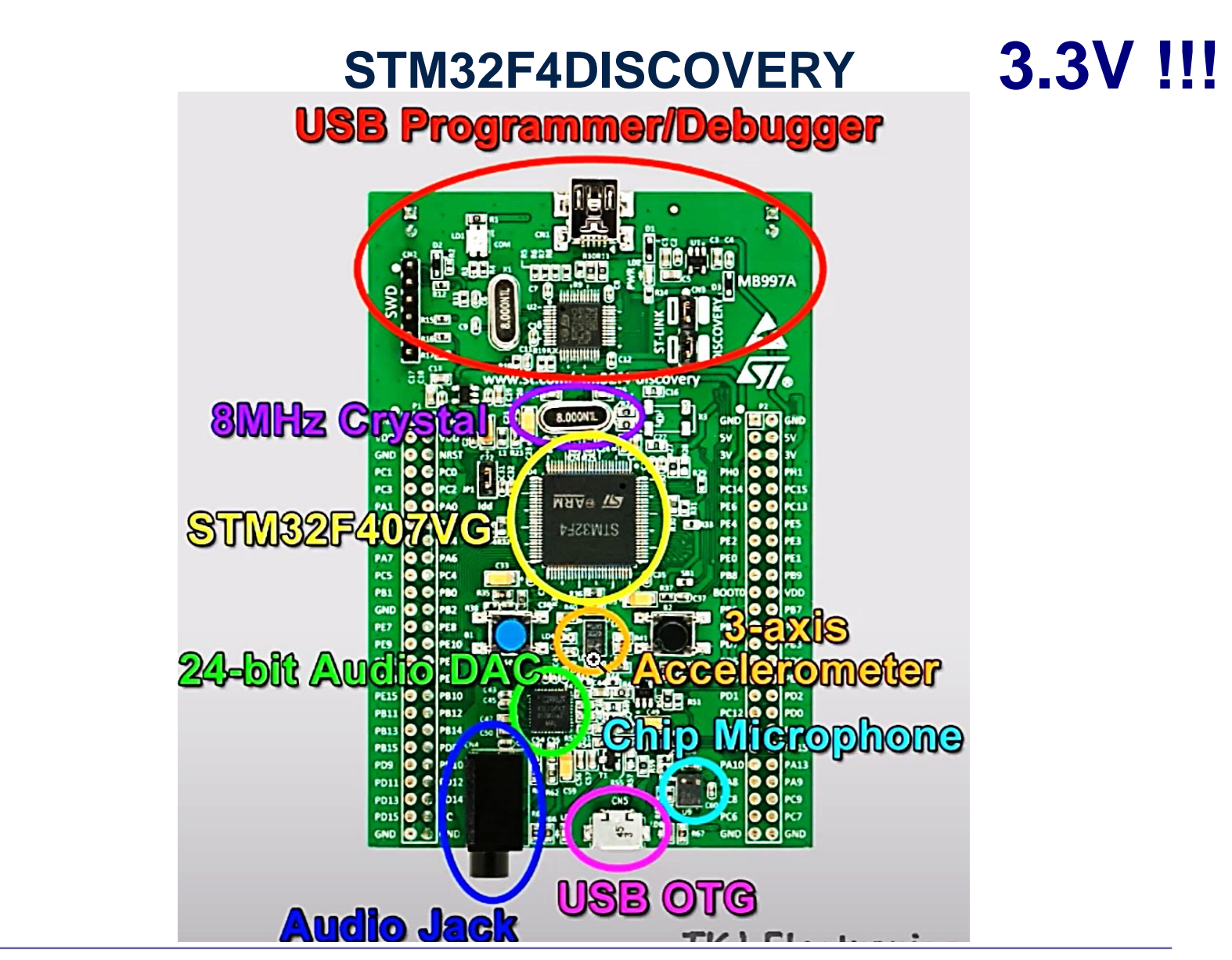

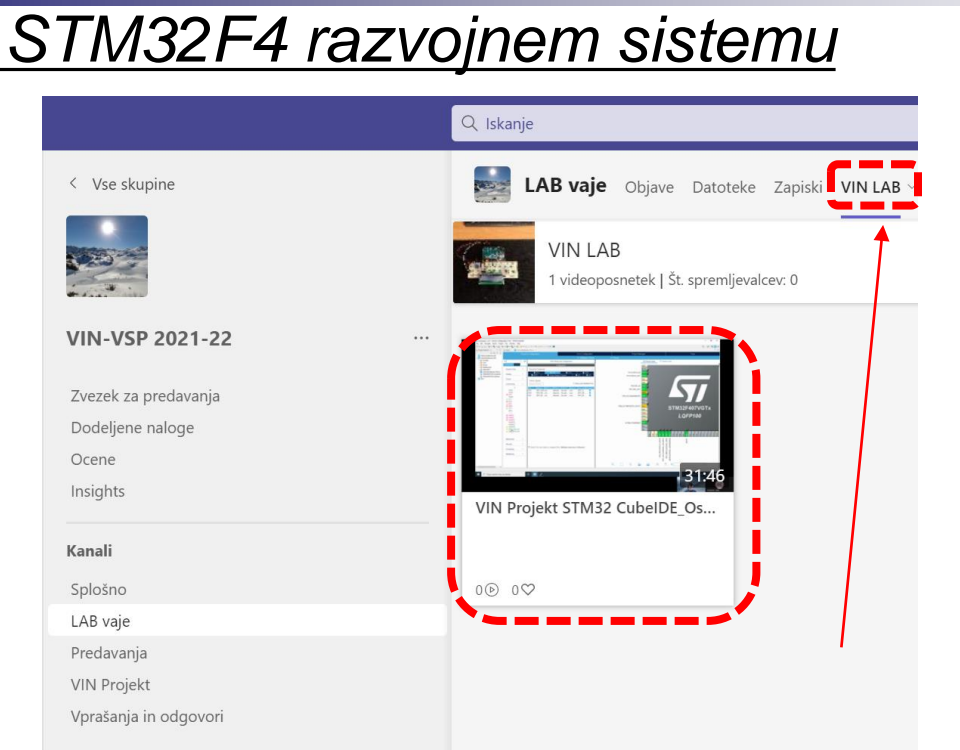

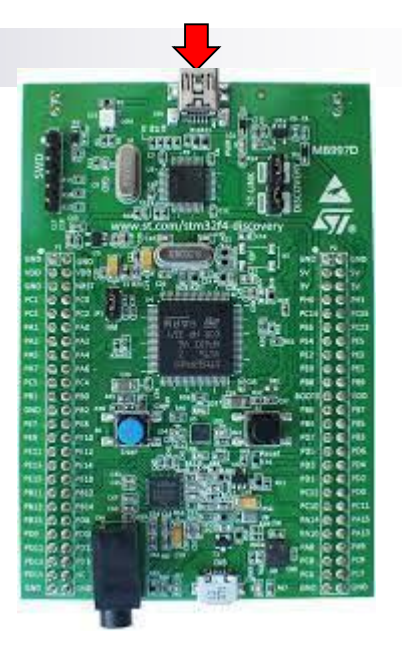

#### Lastni viri :

 $\overline{De}$ *lo na* 

*[https://github.com/LAPSyLAB/STM32F4\\_Discovery\\_VIN\\_Projects](https://github.com/LAPSyLAB/STM32F4_Discovery_VIN_Projects)*

*[https://github.com/LAPSyLAB/STM32F4\\_Docs\\_and\\_Examples](https://github.com/LAPSyLAB/STM32F4_Docs_and_Examples)*

*<https://github.com/LAPSyLAB/ORLab-STM32>*

#### *Delo na STM32F4 razvojnem sistemu*Priključitev : • **Mini USB** priklop na **krajši stranici**, svetita rdeči **LED** diodi STM32 CubeIDE • **<https://www.st.com/en/development-tools/stm32cubeide.html>** 102 CubelDEWorkspace - LED\_PWM\_Demo/Core/Src/main.c - STM32CubelDE File Edit Source Refactor Navigate Search Project Run Window Help Project Explorer 日年了『<sup>中国</sup>』Berime.txt | LED\_GPIO\_C\_Baremetal\_C.ioc | B main.c | B main.c | B stm32f4xx\_hal\_gpio.c | B stm32f4xx\_hal\_gpio.h | B main.c B Outline <sup>22</sup> ® Build Targets MX GPIO Init();  $Q = OR$ 97 u main.h MX\_SPI1\_Init();  $R_A$ usb\_device.h  $99$ MX USB DEVICE Init():  $\sim$   $\approx$  VIN · hspi1 : SPI HandleTypeD  $MX$  TIM4 Init(): 100 v @ STM32F4 Discovery Projects (in STM32F4 Discovery VIN Project  $101$ USER CODE BEGIN 2 \*/ · htim4 : TIM HandleTypeE > B Audio\_playback\_and\_record  $101$ **# BUFSIZE** HAL\_TIM\_PWM\_Start(&htim4, TIM\_CHANNEL\_1);<br>HAL\_TIM\_PWM\_Start(&htim4, TIM\_CHANNEL\_2); **El Buzzer PWM Demo**  $183$ · SendBuffer: char[] 104 > El Initial Breadboard VIN + SystemClock Config(void) 185 HAL\_TIM\_PWM\_Start(&htim4, TIM\_CHANNEL\_3); **ELED Blink Demo** +4 MX\_GPIO\_Init(void) : void HAL\_TIM\_PWM\_Start(&htim4, TIM\_CHANNEL\_4);  $196$ ELED Blink Demo\_QEMU (+<sup>+</sup> MX\_SPI1\_Init(void) : void  $1a7$ v □IFD PWM Demo 108 /\* USER CODE END 2  $*/$ H<sup>3</sup> MX TIM4 Init(void) : void  $>$   $\frac{1}{20}$  Includes · main(void) : int  $110$  $\frac{1}{2}$  Core LOTINITE LOOP "/<br>USER CODE BEGIN WHILE \*/ · SystemClock Config(void) : void  $11'$ · MX SPI1 Init(void) : void  $\rightarrow$  inc.  $11.$ while  $(1)$  $\vee$   $\otimes$  Src 113 · MX\_TIM4\_Init(void) : void > s main.c 114 htim4.Instance->CCR1 = duty; · MX GPIO Init(void) : void 115 htim4.Instance->CCR2 =  $100$ -duty; > R stm32f4xx hal msp.c · Frror Handler(void) : void 116  $htim4. Instead = >CCR3 = duty;$  $\geq$  **B** stm32f4xx it.c A assert\_failed(uint8\_t\*, uint32\_t) : void  $htim4. Instead =  $2CRA = 100 - duty;$$ 117 > B syscalls.c  $110$ /\* USER CODE END WHILE \*/  $\geq$   $\frac{1}{2}$  sysmem.c 119  $120$ > B system\_stm32f4xx.c /\* USER CODE BEGIN 3 \*/<br>smprintf (SendBuffer,BUFSIZE,"USB:0.1 secs. Duty=XdXX\r\n",duty);<br>CDC\_Transmit\_FS(SendBuffer,strlen(SendBuffer));  $121$ > B Startup  $12.$  $\rightarrow$  @ Drivers  $12<sup>2</sup>$ > @ Middleware **B** USB DEVICE duty =  $(duty + 1)$ ;<br>if  $(duty > 100)$ <br>duty = 0;  $\geq$   $\bullet$  Debug **Berime**.txt LED\_PWM\_Demo.ioc 129 **B** LED PWM Demo Debug.launch  $136$ HAL\_Delay(100); 131 a STM32F407VGTX FLASH.Id L STM32F407VGTX RAM.Id USER CODE END 3 \*/  $123$ STM32 USB Key LED  $134h$ > spincludes 135  $\vee$   $\bullet$  Core  $136$   $/$  \*\* 137 \* @brief System Clock Configuration  $\rightarrow$   $\approx$  Inc. 138 \* @netval None  $\vee$   $\bigcirc$  Src 139  $\angle$  E gpio.c 149 unid SystemClark Configurid)  $> 0.02c$  $\equiv \mathbb{K} \otimes \mid \text{K} \sqcup \text{F} \in \text{S} \mid \text{C} \ \text{C} \ \text{V} \ \text{C} \ \text{V} \ \text{V} \ \text{V} \ \text{V} \ \text{V} \ \text{V} \ \text{V} \ \text{V} \ \text{V} \ \text{V} \ \text{V} \ \text{V} \ \text{V} \ \text{V} \ \text{V} \ \text{V} \ \text{V} \ \text{V} \ \text{V} \ \text{V} \ \text{V} \ \text{V} \ \text{V} \ \text{V} \ \text{V} \ \text{V} \ \text{V}$  $\geq$  28.0 **L** Problems a Tasks **D** Console **E** Properties  $-23 - 12$  $\geq$   $\frac{1}{2}$  main  $\epsilon$ <terminated> LED\_GPIO\_C\_Baremetal\_C Debug [STM32 Cortex-M C/C++ Application] ST-LINK (ST-LINK GDB server) (Term  $>$   $\overline{R}$  spi.c. Verifying ... Memory Regions Memory Details > & stm32f4xx\_hal\_msp.c  $\geq$  8 stm32f4xx it.c Region Start add... End addr... Size Free Used Usage (%) > B syscalls.c > *ii* sysmem.c Download verified successfully  $\geq$  8 system stm32f4xx.  $\rightarrow$   $\approx$  Startup **B** Drivers Shutting down... > @ Middlewares Exit. **CRUISE DEVICE Pa** Writable Smart Insert 134:1[535]

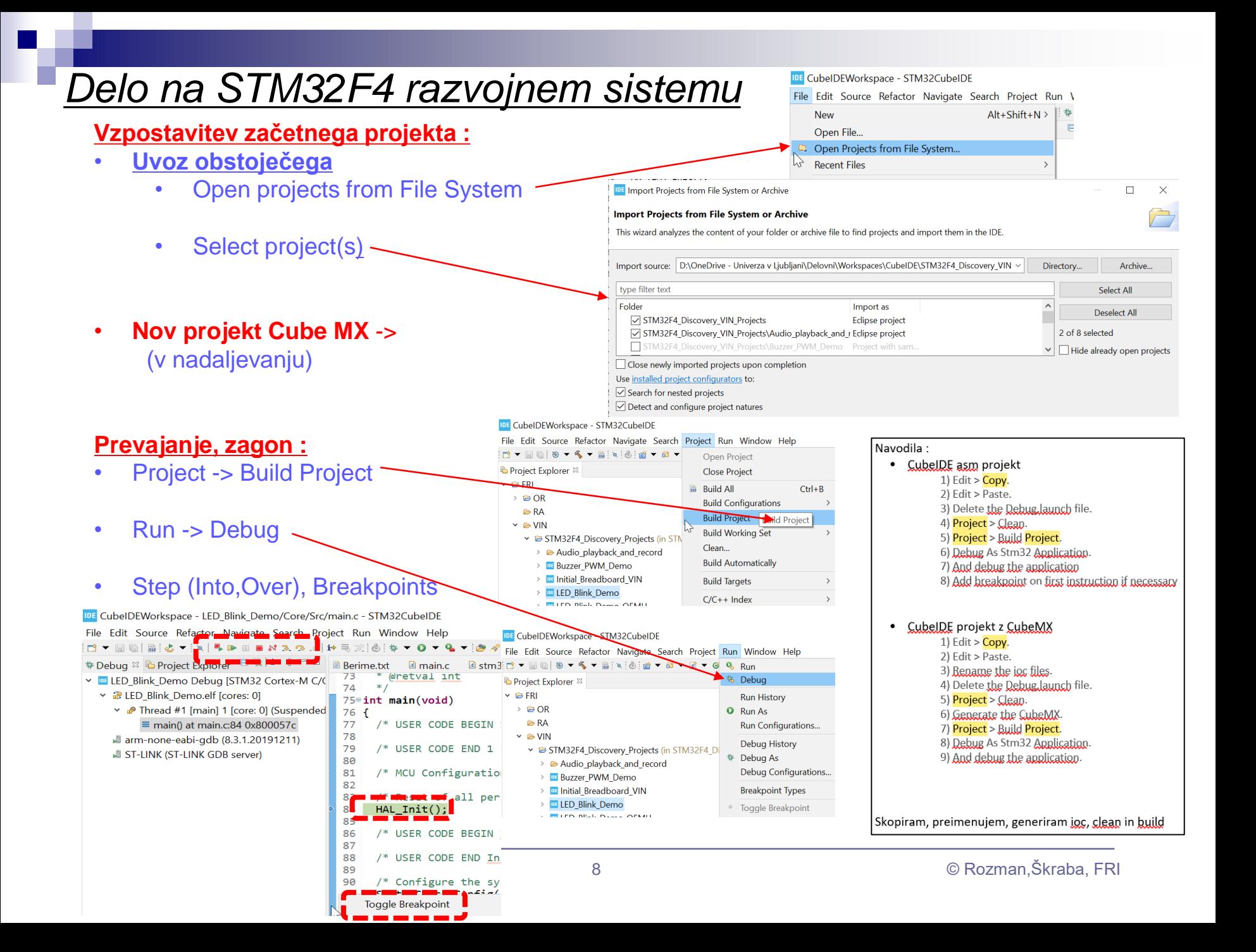

Osvežitev

Breadboard vezava

■ STM32 CubeIDE + Breadboard

 $\Box$  LED, tipka, potenciometer, uporovna tipala

□ PWM brenčač z melodijami

■ Primeri komunikacijskih projektov STM32+LIS3DSH

#### Breadboard vezava

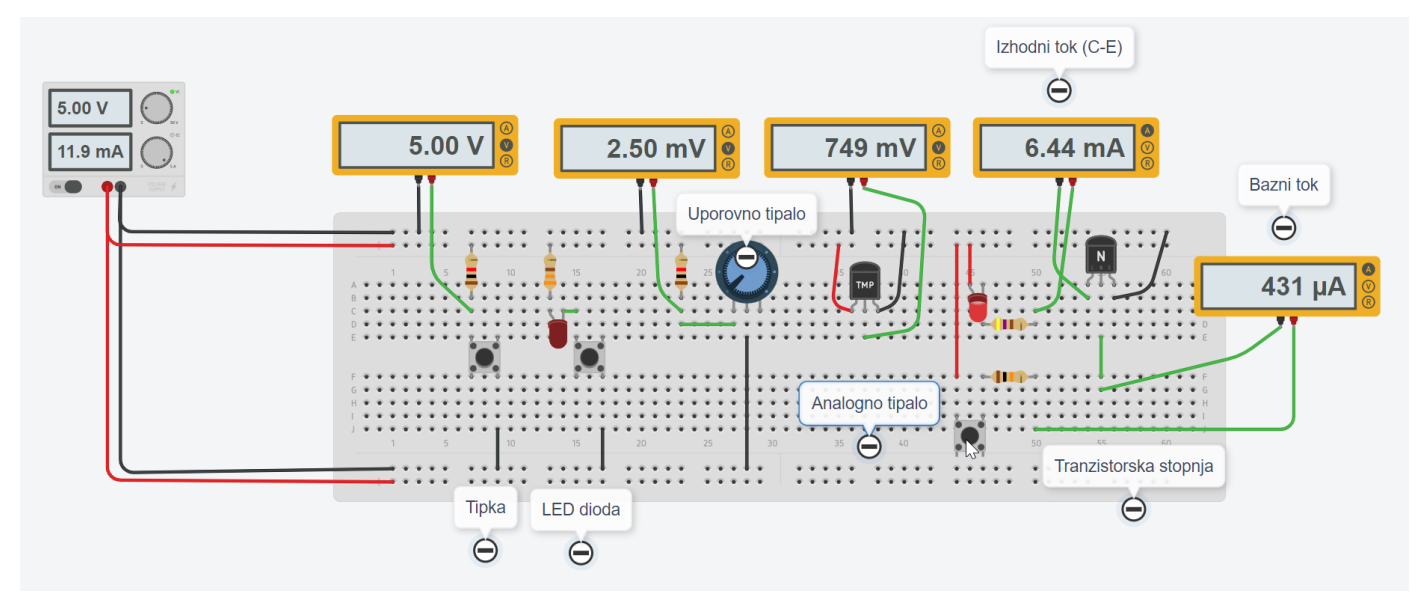

#### Izhodišče : breadboard vezava TinkerCad

Priključitev na STM32 : 1x analogni, 1x digitalni vhod, 1x digitalni izhod, 4x vgrajene LED diode

Testno vezje (primer) :

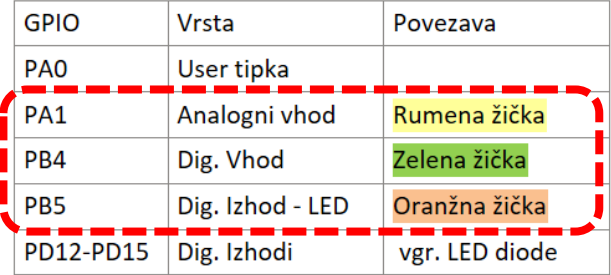

#### Uporovna tipala

#### LDR – Light Dependent Resistor PGM5337

#### **FOTO UPOR PGM5537 100mW 16-50kR 540nm**

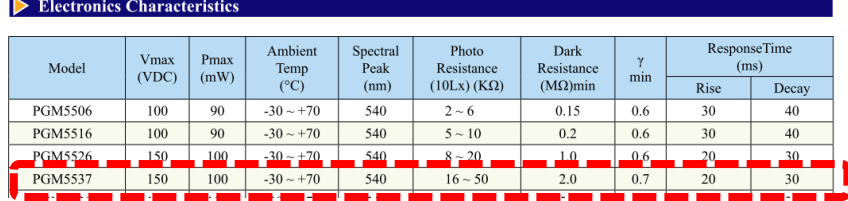

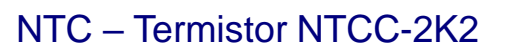

#### **UPOR NTC 2K2 5%**

#### **NTCC-2K2 SR PASSIVES**

NTC thermistor; 2.2kΩ; THT; 3900K; -55÷125°C; 500mW; Ø6.5mm

#### TrimPot – Trimer Potenciometer TSR-3296Z-104

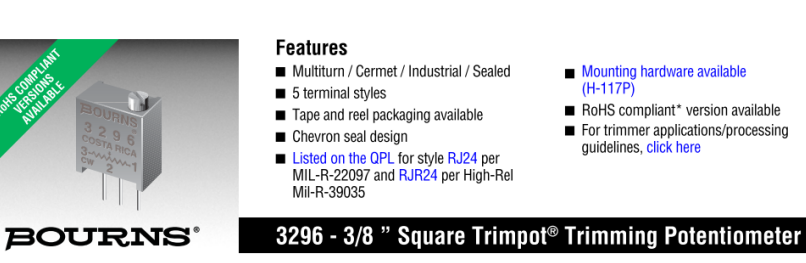

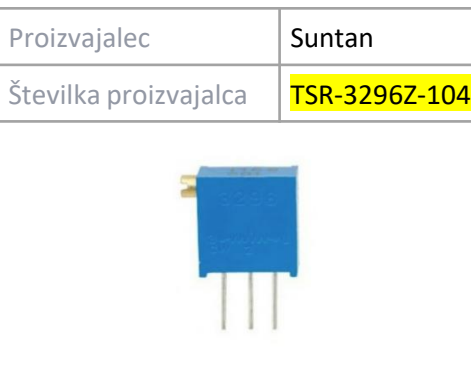

#### **Standard Resistance Table**

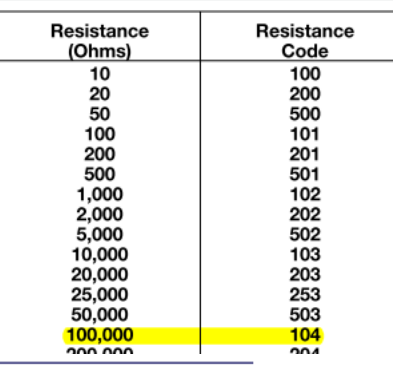

#### Breadboard vezava

#### Uporniki

Bad Beer Rots Our Young Guts But

Vodka Goes Well Get Some Now!

www.resistorguide.com

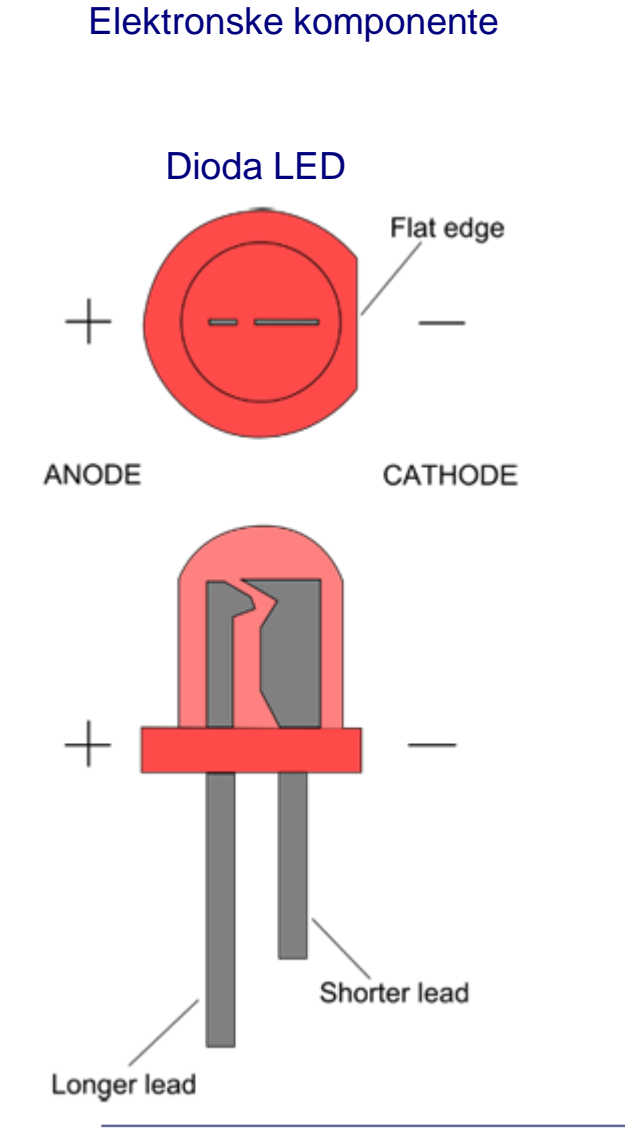

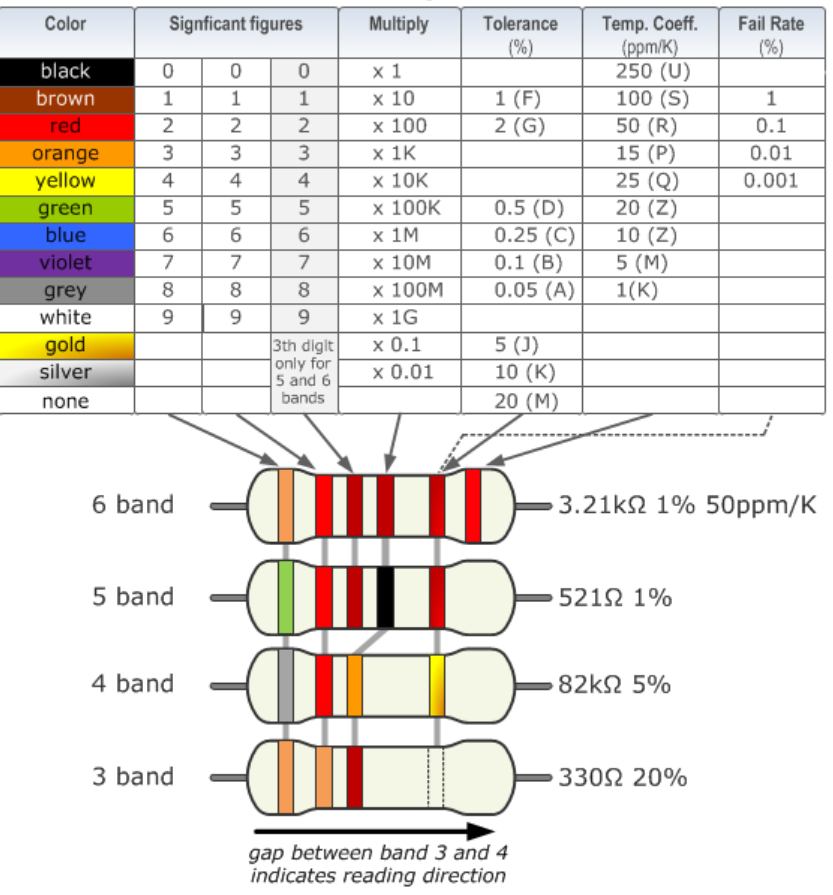

**Resistor Color Code Calculator and Chart (4-band, 5-band or 6-band)**

*Z naslova [<https://www.allaboutcircuits.com/tools/resistor-color-code-calculator/>](https://www.allaboutcircuits.com/tools/resistor-color-code-calculator/)* 

#### Breadboard vezava

#### Orodja

## Multimeter EMOS MD-420

Merjenje upornosti Preverjanje povezav

Merjenje el. Napetosti DC □ vzporedna vezava !!! □ visoka upornost

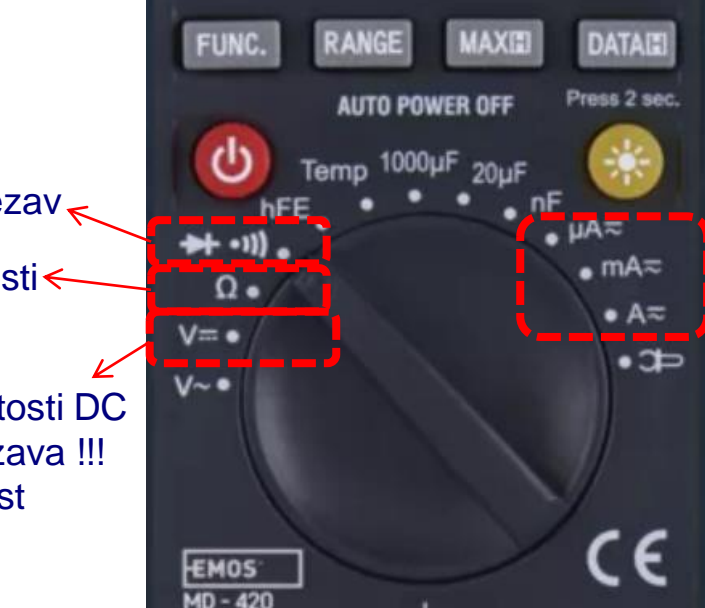

#### <https://www.emos-si.si/multimeter-md-420>

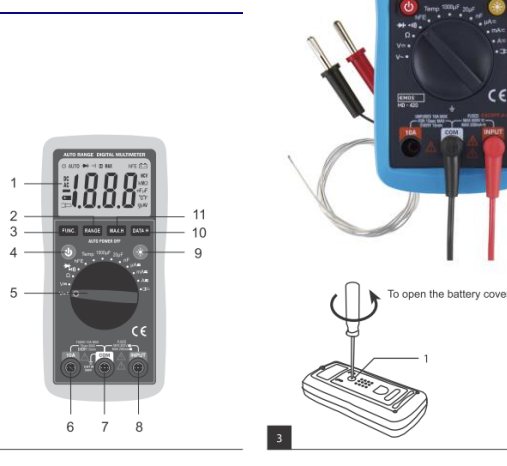

Merjenje el. toka

- □ zaporedna vezava !!!
- □ nizka upornost

#### *Praktični nasveti :*

- *Večinoma merimo napetost, upornost*
- *upornost samo izven tokokroga*
- *pazimo, da ne sklenemo kratkega stika z merilno sondo*
- *pazimo predvsem na majhne upornosti:*
	- Med +V in GND
	- ◼ *Na izhodih, vhodih mikrokrmilnikov*

#### **Ponovitev**

## VIN projekt : TinkerCad Breadboard vezave

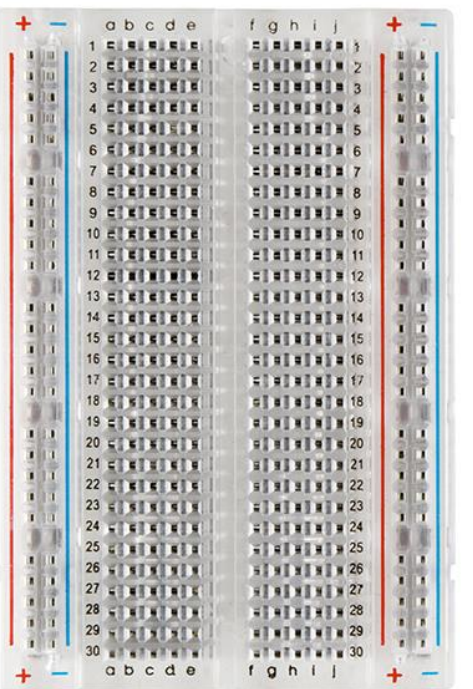

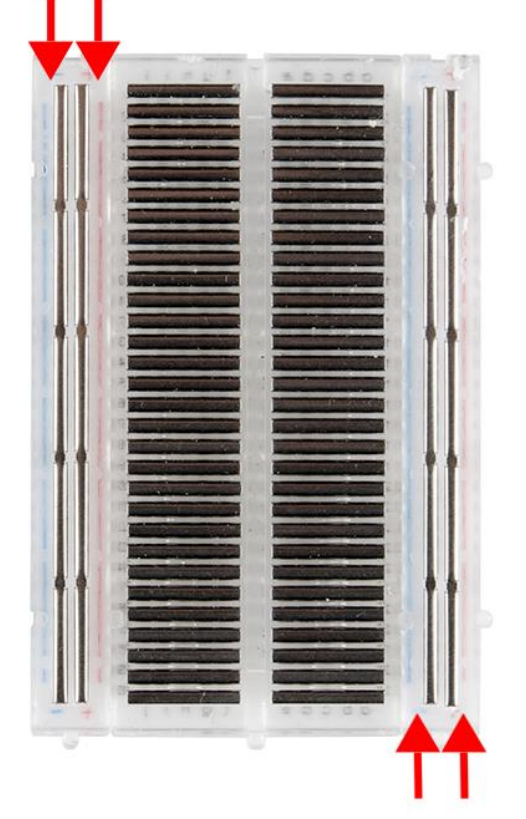

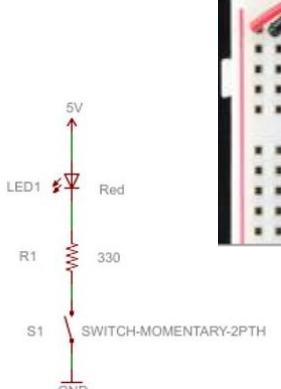

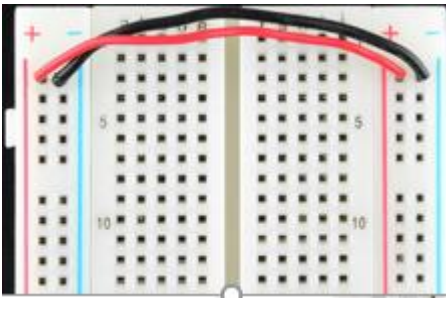

GND

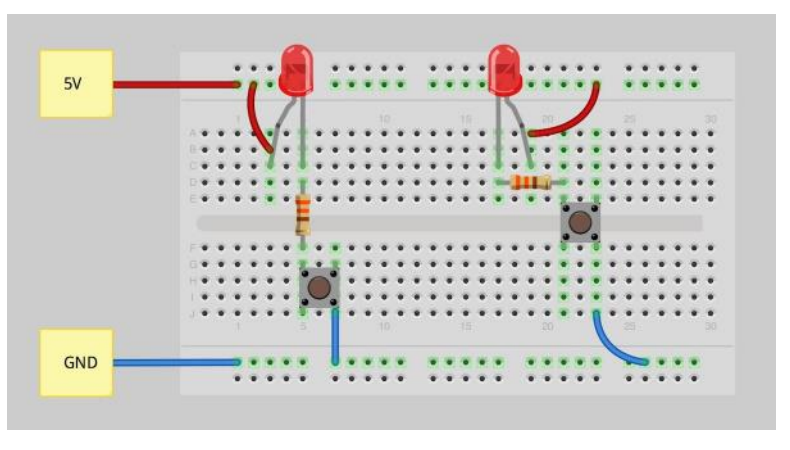

#### Viri

- <https://learn.sparkfun.com/tutorials/how-to-use-a-breadboard/>
- <https://www.sciencebuddies.org/science-fair-projects/references/how-to-use-a-breadboard>

## VIN projekt : TinkerCad Breadboard vezave – primeri vezav

#### **Breadboard vezave**

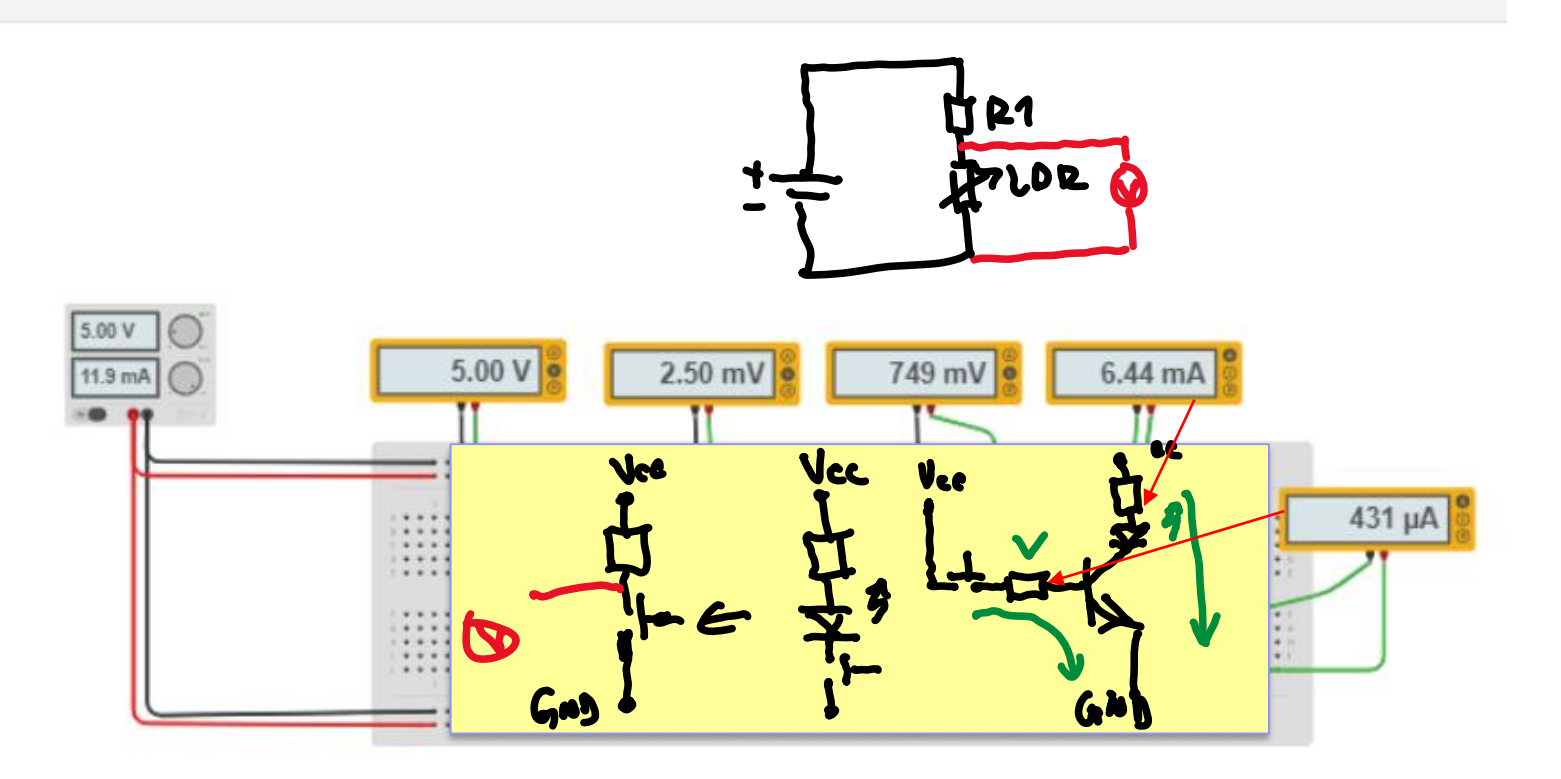

#### Priključitev na STM32 : 1x analogni, 1x digitalni vhod, 1x digitalni izhod, 4x vgrajene LED diode

Testno vezje (primer) :

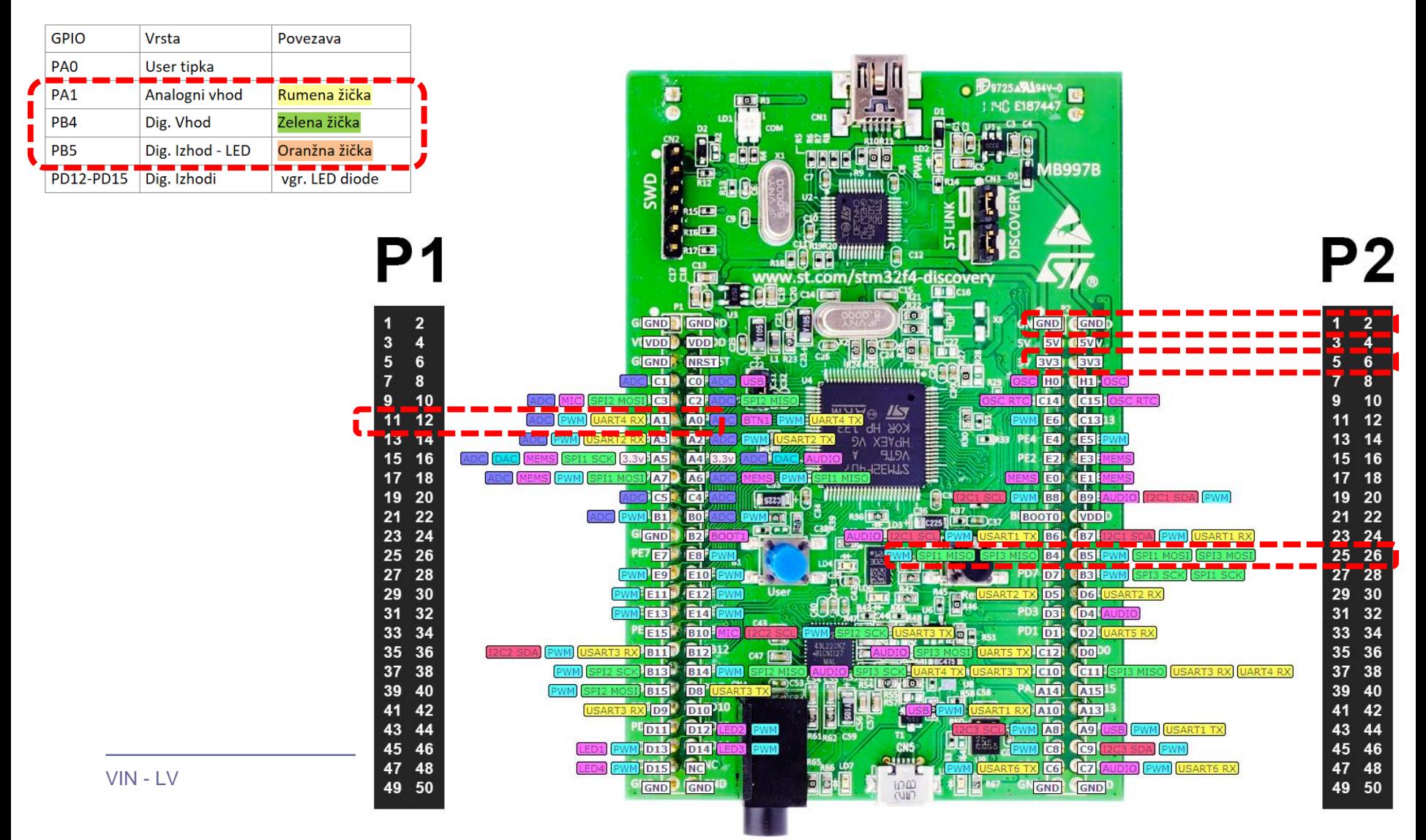

### Osvežitev

**Breadboard vezava** 

### STM32 CubeIDE + Breadboard

 $\Box$  LED, tipka, potenciometer, uporovna tipala **E PWM brenčač z melodijami** 

## ■ Primeri komunikacijskih projektov STM32+LIS3DSH Arduino

#### Osnovni projekt CubeIDE

#### Spremembe v projektu :

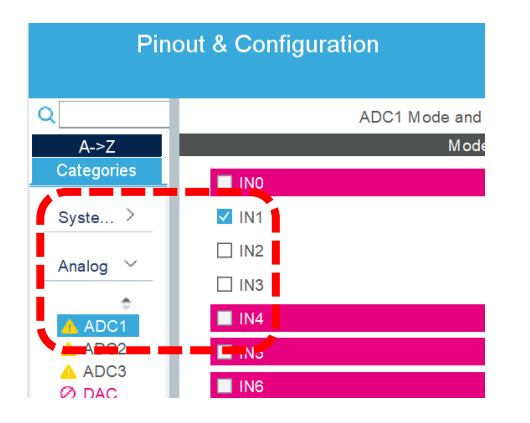

Connectivity

CANT CAN2 **ØETH** 

FSMC  $6001$ 

A (2C3)

@ SDIO  $\vee$  SPI1 SPI2

@ UART4

O UARTS<br>O USARTS<br>USART2<br>USART3

USART6

Multimedia

Security

Computing

Middleware

FATES

LIBJPEG

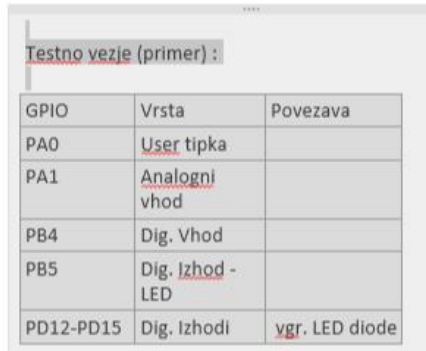

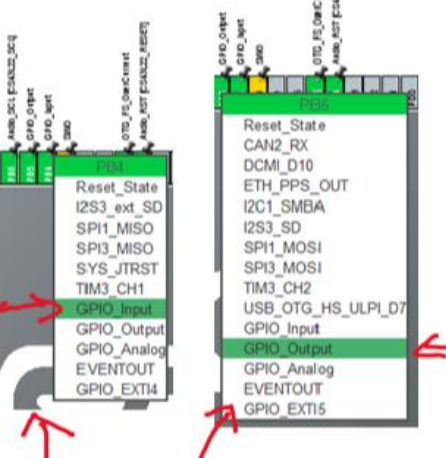

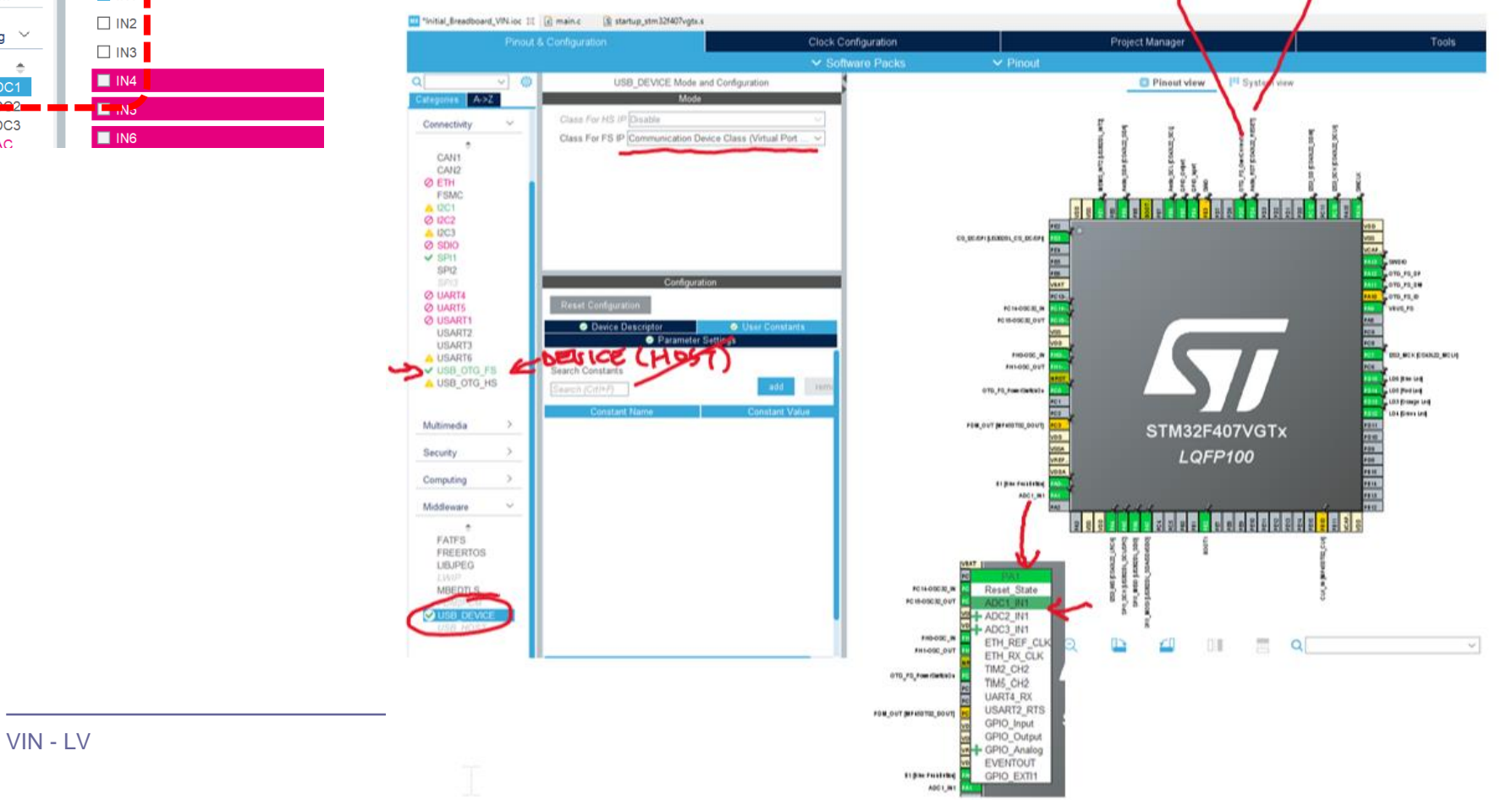

Program : za pošiljanje po USB Virtual COM Port

```
/* Infinite loop */
/* USER CODE BEGIN WHILE */
while (1)
{
```

```
HAL ADC Start(&hadc1);
HAL ADC PollForConversion(&hadc1, HAL MAX DELAY);
AnalogValue = HAL ADC GetValue(&hadc1);
```

```
HAL_GPIO_TogglePin(GPIOD, GPIO_PIN_12);
```

```
HAL GPIO TogglePin(GPIOB, GPIO PIN 5); //External LED on PB5
KeyState = HAL GPIO ReadPin(GPIOB, GPIO PIN 4); //External Key on PB4
```
**snprintf (SendBuffer,BUFSIZE,"Hello [%d]: Key:%d Analog:%d\r\n",Counter++, 1-KeyState, AnalogValue);** CDC\_Transmit\_FS(SendBuffer,**strlen(SendBuffer));**

```
/* USER CODE END WHILE */
```

```
/* USER CODE BEGIN 3 */
      HAL Delay(1000);
}
/* USER CODE END 3 */
```
### Osvežitev

**Breadboard vezava** 

## ■ STM32 CubeIDE + Breadboard

 $\Box$  LED, tipka, potenciometer, uporovna tipala

□ PWM brenčač z melodijami

■ Primeri komunikacijskih projektov STM32+LIS3DSH Arduino

#### Vezava brenčač

#### Izhodišče : breadboard vezava

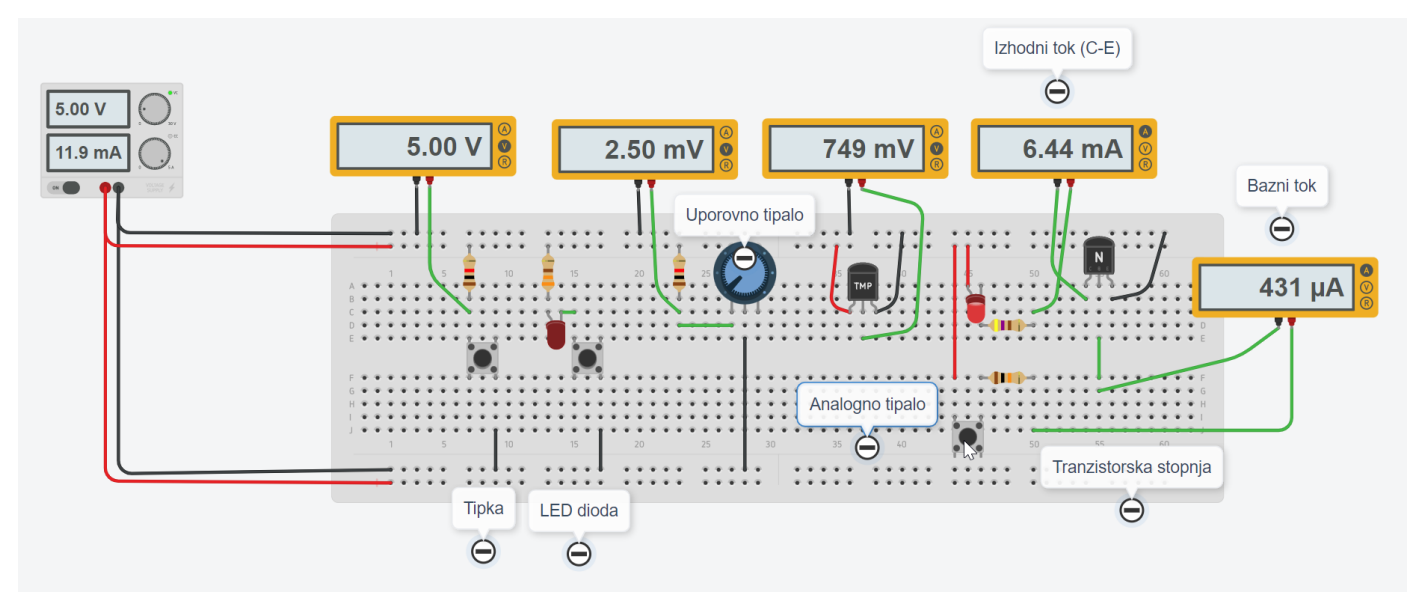

Priključitev na STM32 : 1x PWM izhod, 1x GND, 4x vgrajene LED diode

#### Testno vezje (primer) :

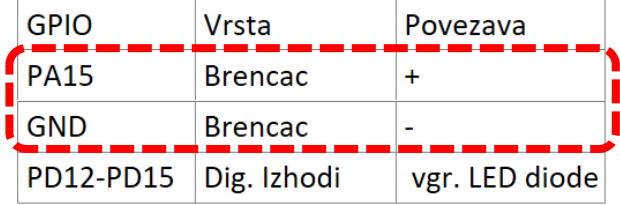

#### Priključitev na STM32 : 1x PWM izhod, 1x GND, 4x vgrajene LED diode

Testno vezje (primer) :

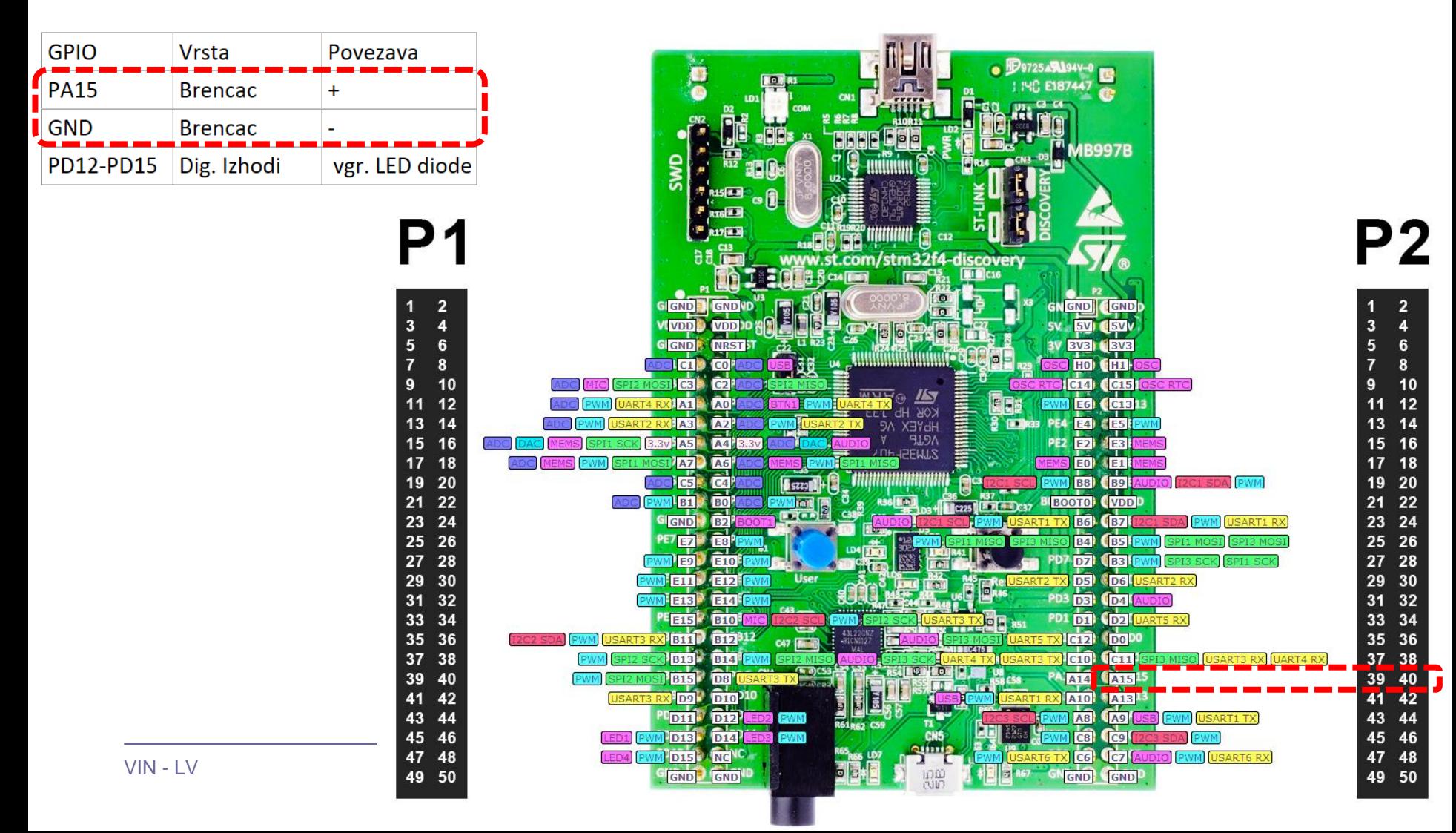

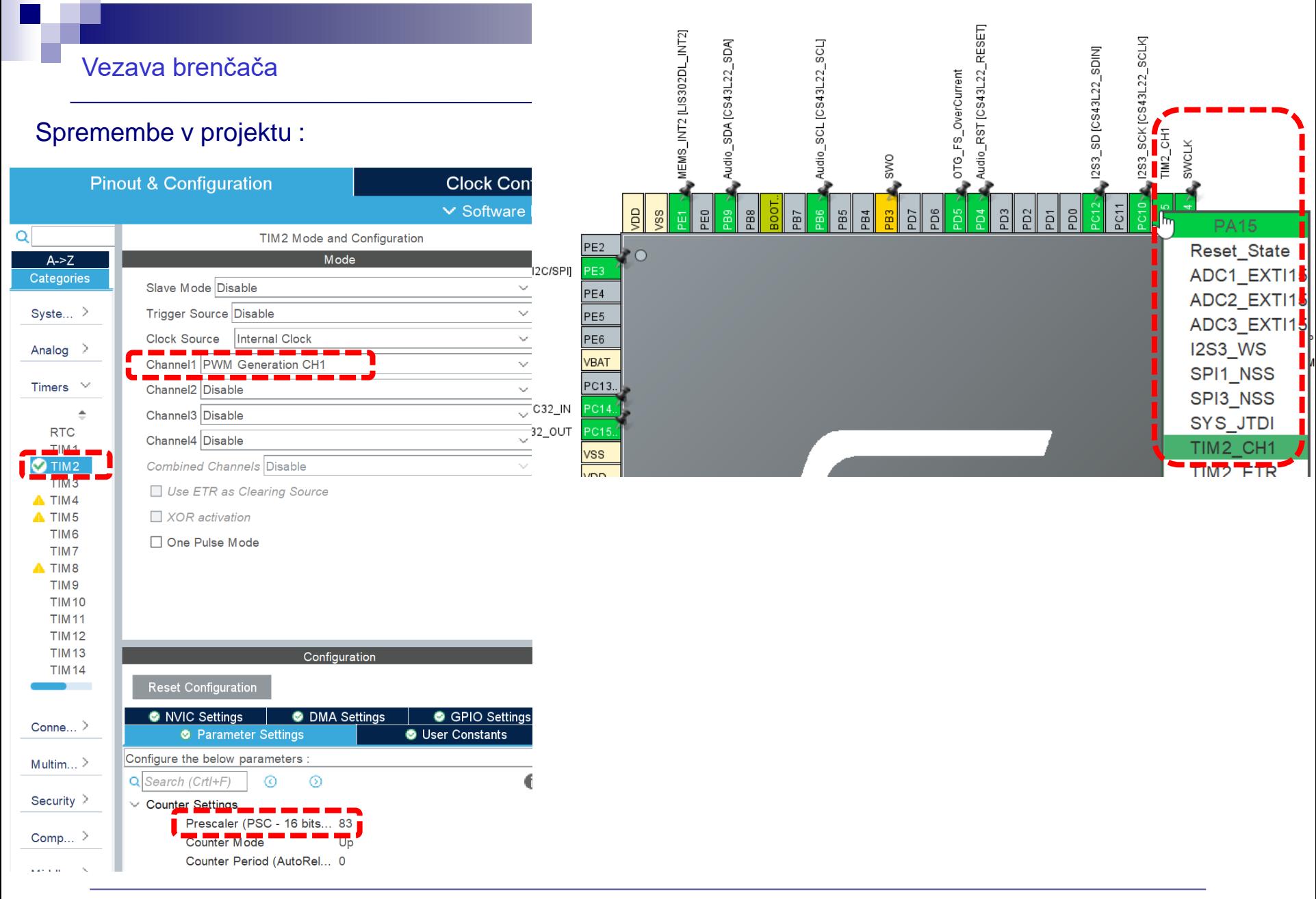

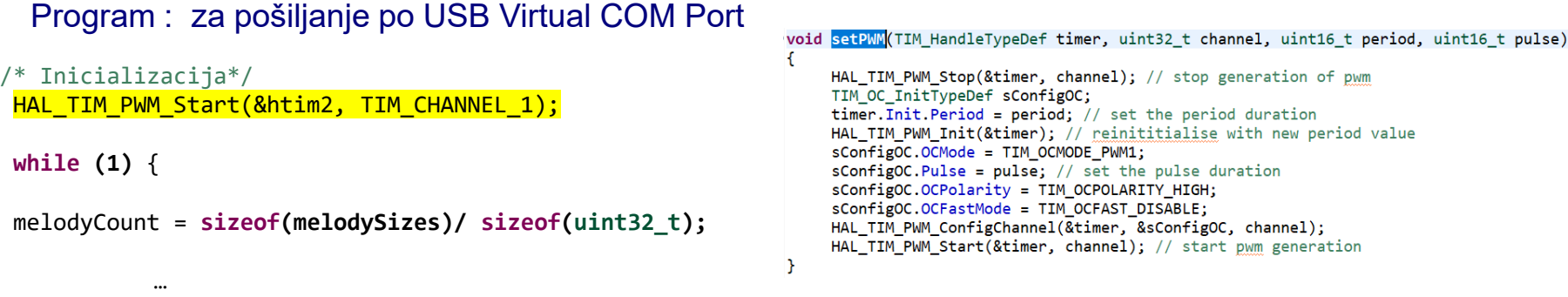

ARR\_period = (**int)(1000000/NoteFreq); //Already prescaled to 1 MHz** setPWM(htim2, TIM\_CHANNEL\_1, ARR\_period, ARR\_period/2);

```
Delaymsecs = noteDurations[melodyIndex][noteIndex] * melodySlowfactor[melodyIndex];
```

```
snprintf (SendBuffer,BUFSIZE,"Melody[%d],Note #%d F=%d Hz Duration:%d ms| ARR=%d 
CCR1=%d\r\n",melodyIndex,noteIndex,melody[melodyIndex][noteIndex],Delaymsecs,htim2.Instance->ARR,htim2.Instance-
>CCR1);
```

```
CDC_Transmit_FS(SendBuffer,strlen(SendBuffer));
```

```
HAL_Delay(Delaymsecs);
      }
  }
HAL Delay(2000);
```
melody.h }

Melodije in notni zapis : https://github.com/bogusz2233/Buzzer music stm32/blob/master/Inc/melody.h

<https://circuitdigest.com/microcontroller-projects/playing-melodies-on-piezo-buzzer-using-arduino-tone-function>

### Osvežitev

Breadboard vezava

## ■ STM32 CubeIDE + Breadboard  $\Box$  LED, tipka, potenciometer, uporovna tipala □ PWM brenčač z melodijami

■ Primeri komunikacijskih projektov STM32+LIS3DSH

Arduino

# Serijske komunikacije – I2C

### ◼ **How to use [I2C in Arduino: Communication](https://circuitdigest.com/microcontroller-projects/arduino-i2c-tutorial-communication-between-two-arduino) between two Arduino Boards**

□ [Z naslova <https://circuitdigest.com/microcontroller-projects/arduino-i2c-tutorial-communication-between](https://circuitdigest.com/microcontroller-projects/arduino-i2c-tutorial-communication-between-two-arduino)two-arduino>

### ◼ **Communication Between Two Arduinos (I2C)**

Z naslova <<https://www.instructables.com/id/Communication-Between-Two-Arduinos-I2C/>>

### **Master Slave I2C Connection**

Z naslova <[https://www.hackster.io/PIYUSH\\_K\\_SINGH/master-slave-i2c-connection-f1aa53](https://www.hackster.io/PIYUSH_K_SINGH/master-slave-i2c-connection-f1aa53)>

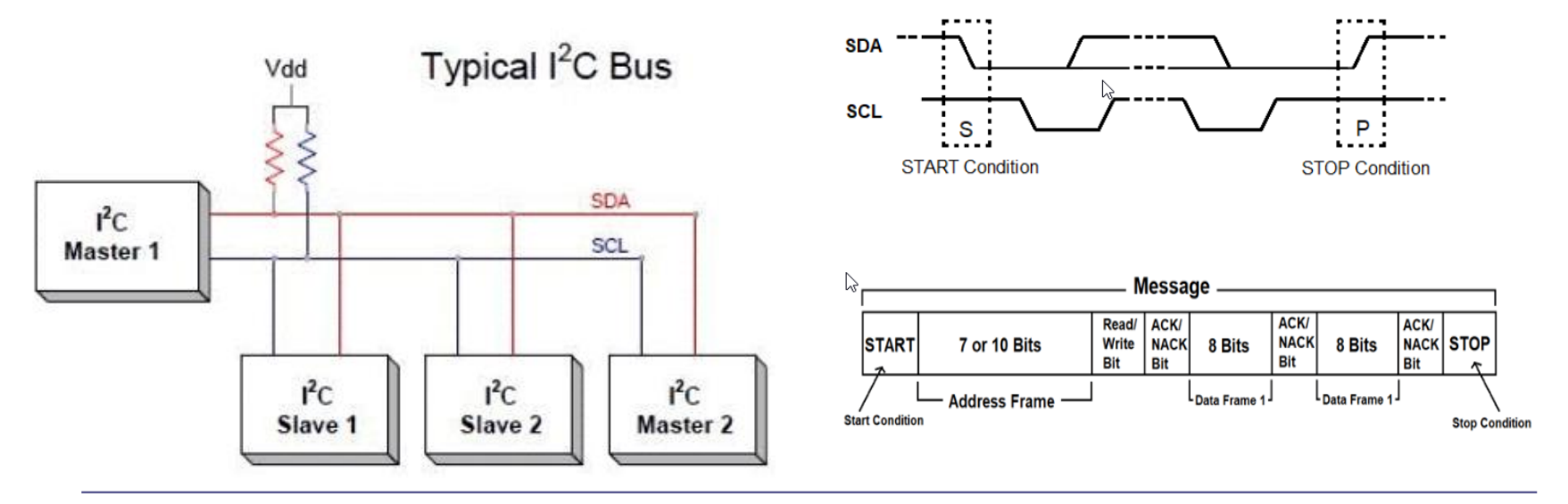

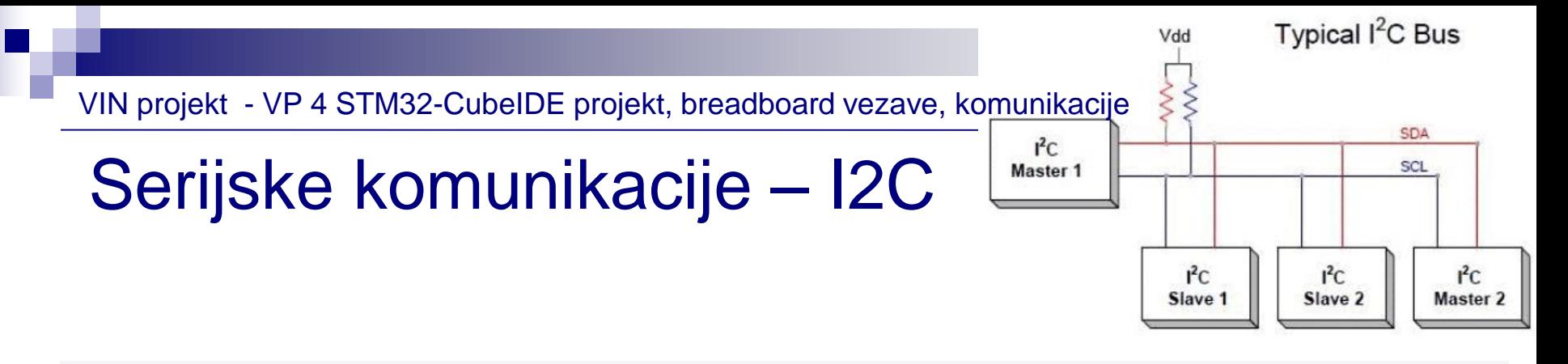

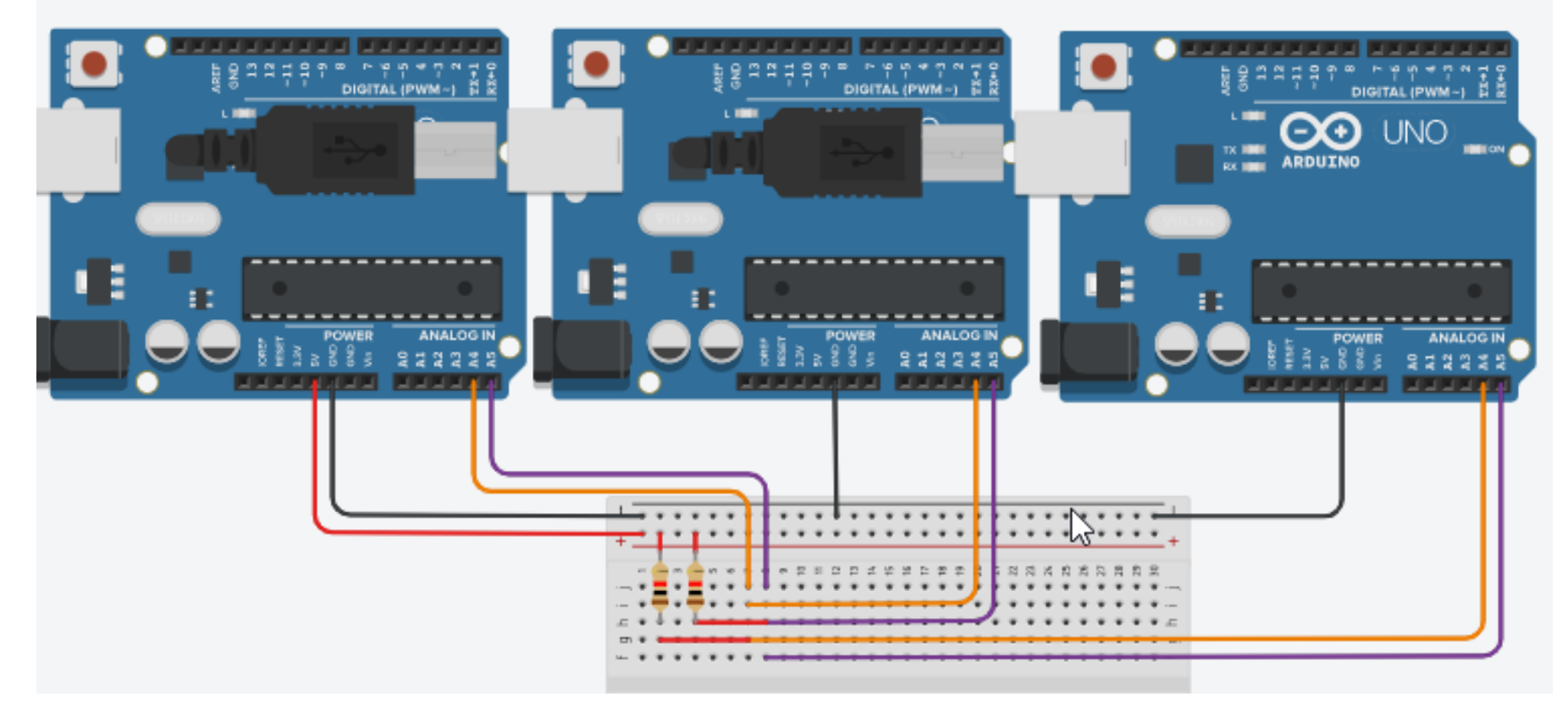

## Serijske komunikacije – I2C - Primer

**VIN I2C Communication example** 

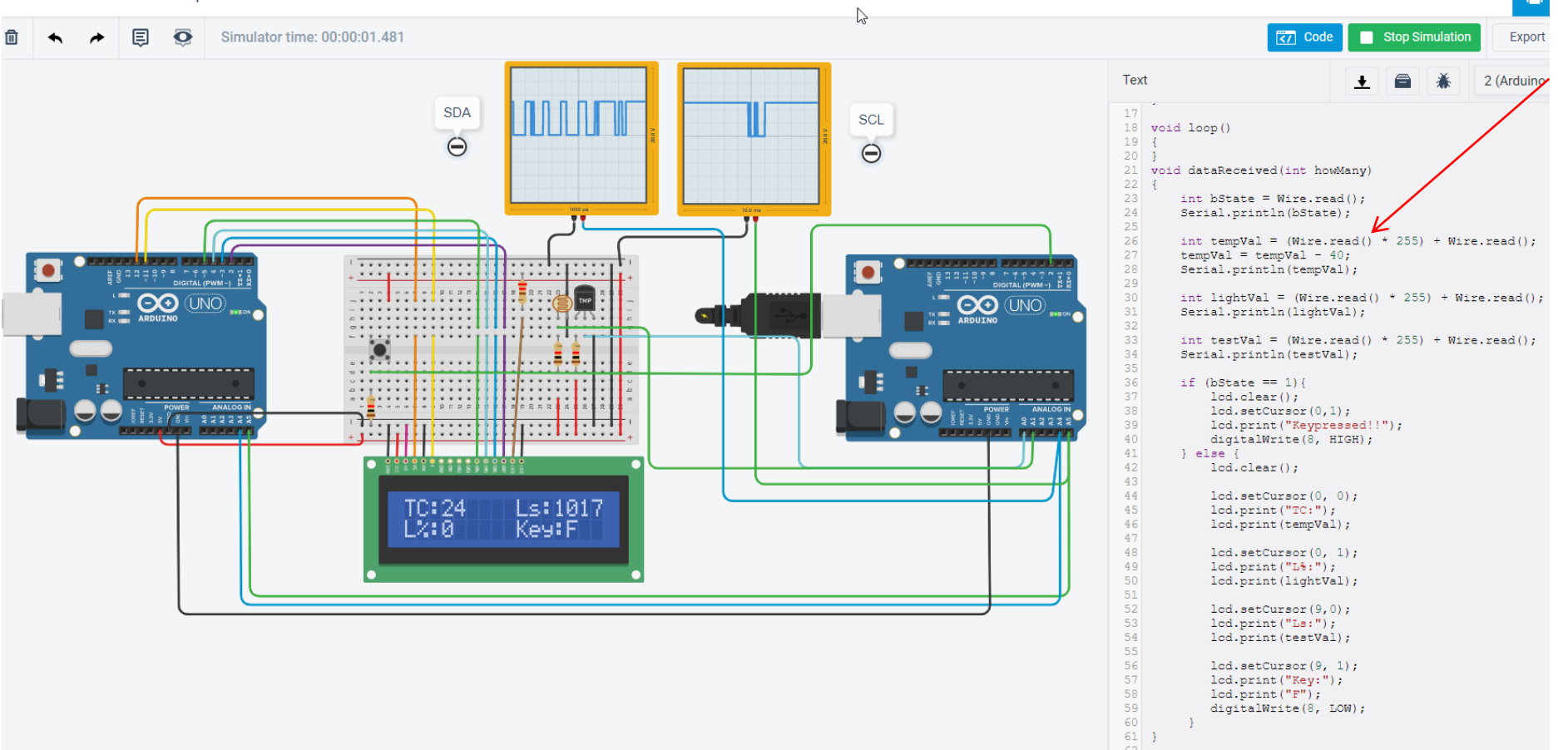

#### <https://www.tinkercad.com/things/14ImcXzZtzb-vin-i2c-communication-example>

Saved

# Serijske komunikacije – SPI

### ■ How to use SPI in Arduino: Communication between two **Arduino Boards**

Z naslova <[https://circuitdigest.com/microcontroller-projects/arduino-spi-communication-tutorial>](https://circuitdigest.com/microcontroller-projects/arduino-spi-communication-tutorial)

#### **SPI Master with Multiple Slaves**

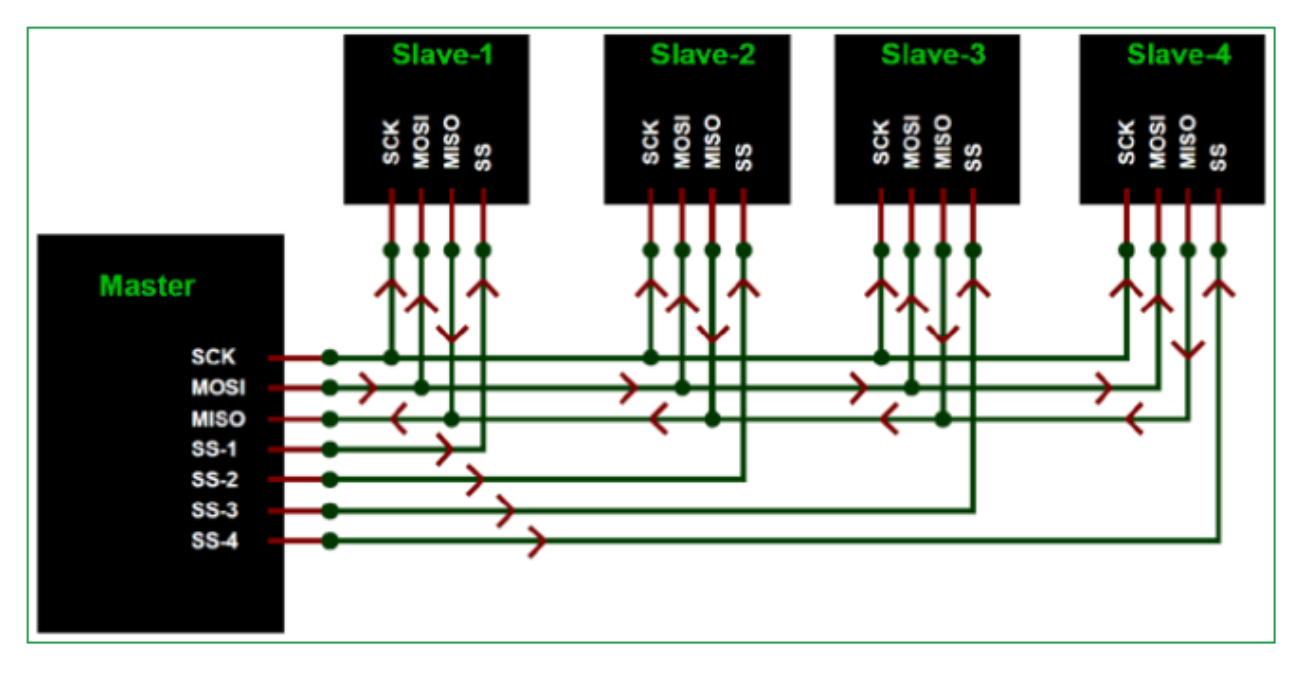

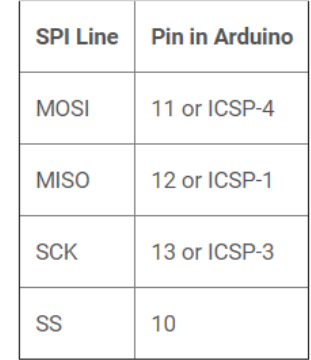

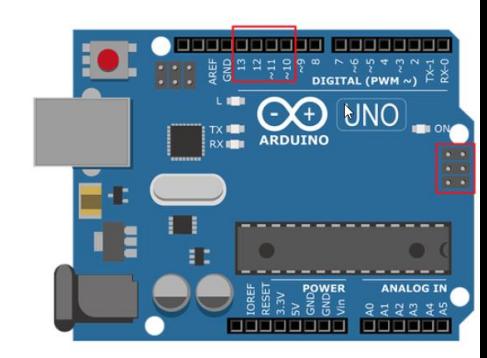

# Serijske komunikacije – SPI

### ◼ **[How to use SPI in Arduino: Communication between two](https://circuitdigest.com/microcontroller-projects/arduino-spi-communication-tutorial)  Arduino Boards**

Z naslova <[https://circuitdigest.com/microcontroller-projects/arduino-spi-communication-tutorial>](https://circuitdigest.com/microcontroller-projects/arduino-spi-communication-tutorial)

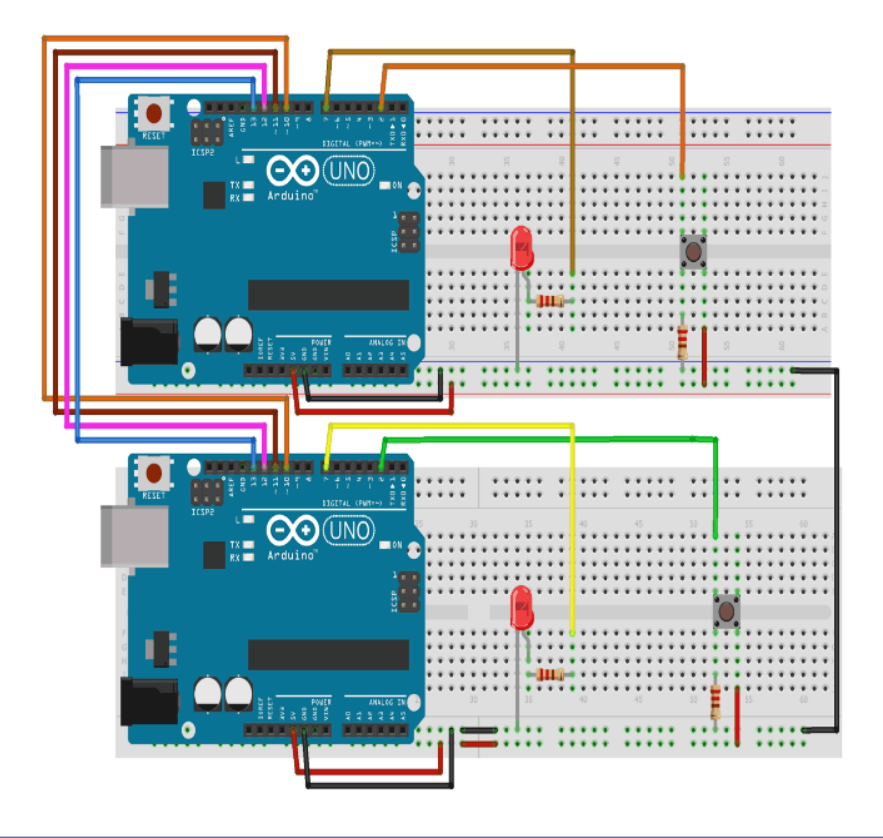

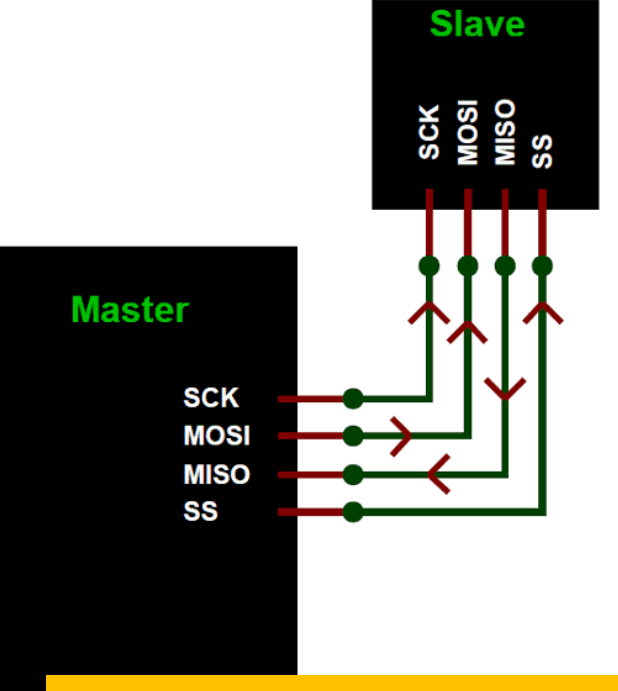

VIN - LV 30 CREAR SERVICE STATES AND STRUCK AND RESERVED THE RESERVED OF THE RESERVED OF THE RESERVED OF THE RESERVED OF THE RESERVED OF THE RESERVED OF THE RESERVED OF THE RESERVED OF THE RESERVED OF THE RESERVED OF THE R Pozor: SPI knjižnica po naših informacijah v TinkerCadu ne deluje, je pa mogoče protokol implementirati v lastni kodi.

## Serijske komunikacije – UART

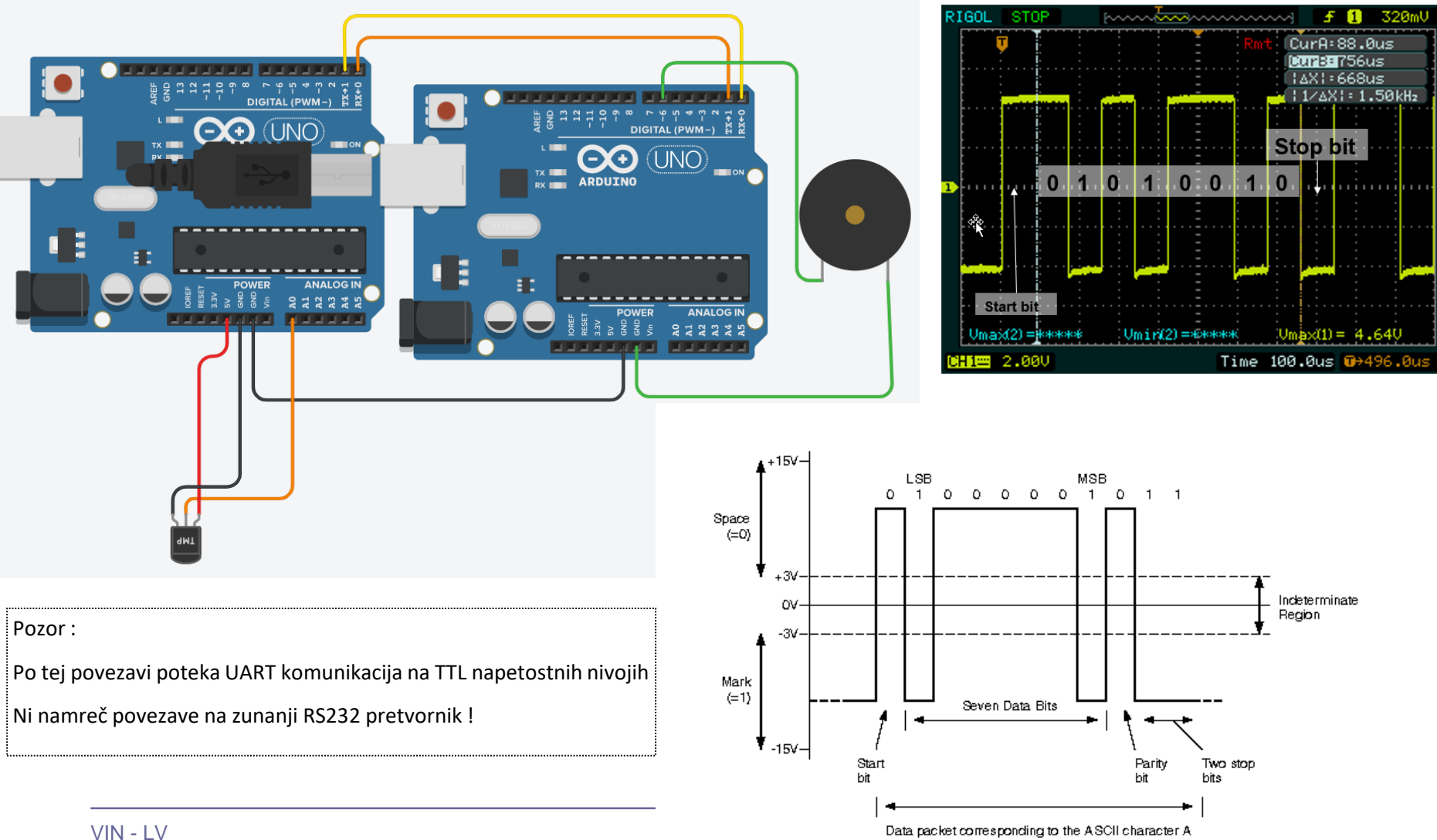

## Serijske komunikacije – UART - Primer

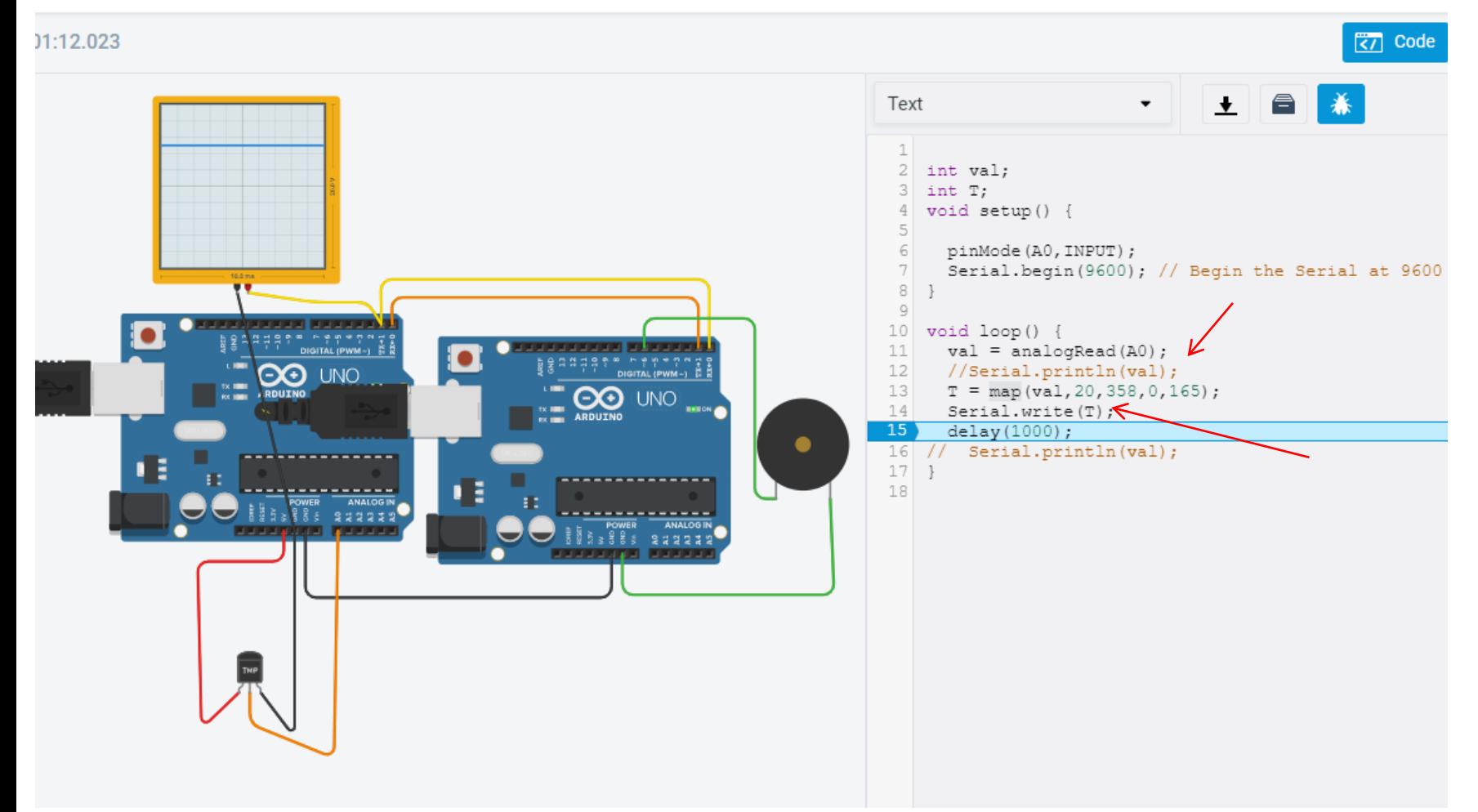

#### <https://www.tinkercad.com/things/8TvZHTxb8jv-vin-uart-communication-demo>